# Quick Setup

**IMPORTANT:** Before using this product, make sure you read these instructions and the safety instructions in the online *User's Guide*.

Note: *These illustrations show the EX3280, but the instructions are the same for the VS260 unless otherwise noted.*

### **Contents**

Make sure your projector box includes all of these parts (soft carrying case not included with VS260):

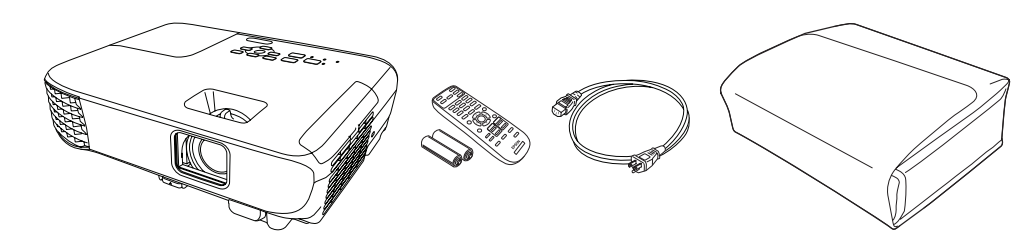

### Connect the projector

Choose from the following connections. See the sections below or the online *User's Guide* for details.

#### Computer

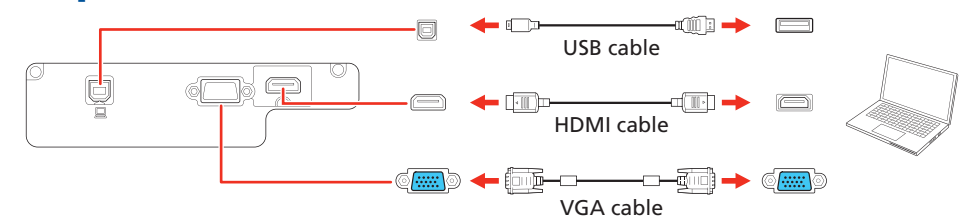

#### HDMI port

Connect one end of an HDMI cable to the projector's HDMI port and the other end to an HDMI port on your computer.

#### Computer port

Connect one end of a VGA cable to the projector's Computer port and the other end to your laptop or computer's  $\bigcap$  monitor port. Make sure to switch your laptop to external display (see "Troubleshooting").

#### USB port

Connect the square end of a USB cable to the projector's USB-B (square) port. Connect the flat end of the cable to any USB port on your computer.

**Windows Vista<sup>®</sup> or later:** After turning on the projector, follow the on-screen instructions to install the Epson® USB Display software (EMP\_UDSE.EXE; only on first connection). If the software screen does not display automatically, open My Computer, Computer, or This PC, then double-click EPSON PJ UD.

**3** Press the  $\bigcirc$  power button on the projector or remote control. The projector beeps, the Status light flashes blue, and then stays on.

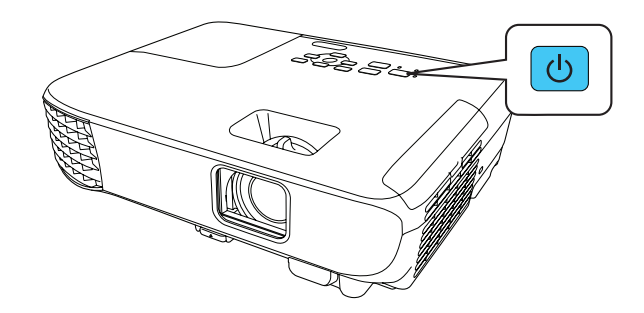

#### Note: To shut down the projector, press the  $\bigcirc$  power button twice.

**4** Use the arrow buttons on the remote control to highlight any of the options on the Home screen that appears, then press  $\blacktriangleright$  to select it. You can switch between projection sources and quickly access various adjustment options from this screen.

5 The default language of the menu system is English. To select another language, press the **Menu** button on the projector or remote control. Select Extended and press . Select Language and press . Select your language and press  $\bigcup$ . Press the **Menu** button to exit the menu system.

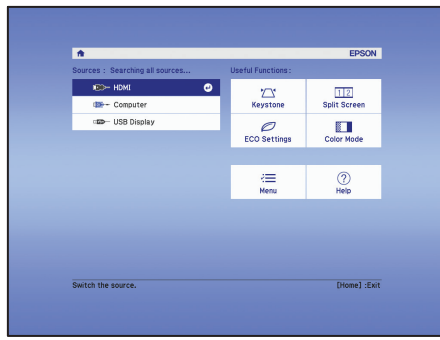

**1** If you don't see an image, press the **Source Search** button on the projector or remote control to select the image source.

OS X 10.7.x or higher: After turning on the projector, the setup folder for USB Display appears in the Finder. Double-click USB Display Installer and follow the on-screen instructions to install the Epson USB Display software (only on first connection).

- 
- 3 To reduce or enlarge the image, press the **E-Zoom** buttons on the remote control.

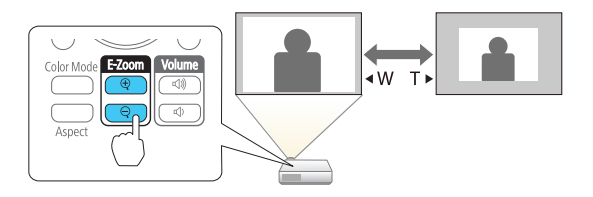

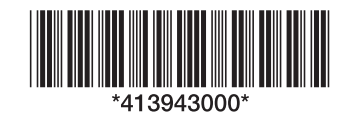

### Video device

Connect one end of an HDMI cable to the projector's HDMI port and the other

end to an HDMI port on your video device.

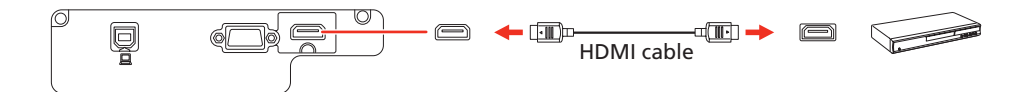

# Turn on your equipment

- **1** Turn on your computer or video source.
- **2** Plug in the projector. The  $\bigcirc$  power light on the projector turns blue.

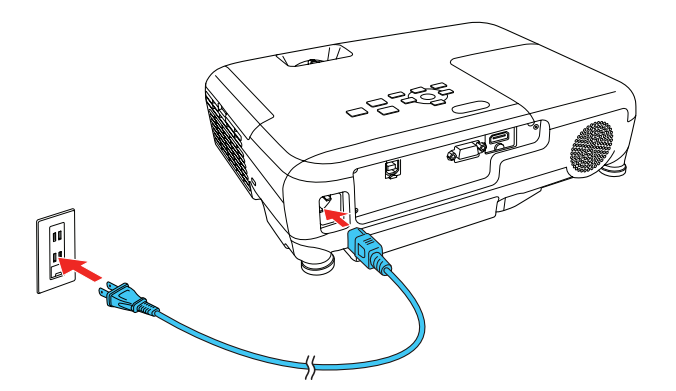

### Adjust the image

Note: *If you still see a blank screen or have other display problems, see the troubleshooting tips.*

2 To raise the image, press the foot release button and lift the front of the

projector. Release the button to lock the foot in position.

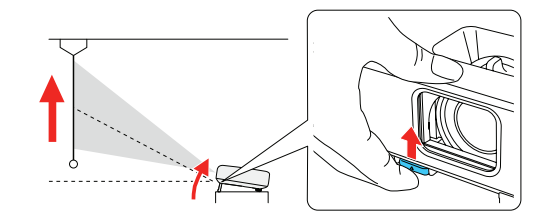

### **EX3280/VS260**

**4** To sharpen the image, turn the focus ring.

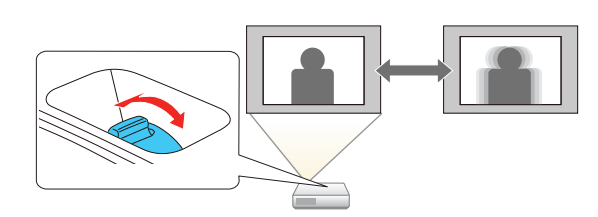

- **5** If your image looks like  $\Box$  or  $\Box$ , you may have placed the projector off to one side of the screen at an angle. Place the projector directly in front of the center of the screen, facing the screen squarely. If you can't move the projector, select the **Keystone** setting on the Home screen or in the Settings menu to correct the image shape.
- **6** If your image looks like  $\vert \cdot \vert$  or  $\vert \cdot \vert$ , press the  $\sqrt{\vert}$  or  $\sqrt{\vert}$  button on the projector to correct it.

- If you see a **No signal** message after turning on the projector, make sure your computer or video device is properly connected.
- If you see a blank screen, check the following:
	- Make sure the  $\binom{n}{k}$  power light on the projector is blue and not flashing.
	- Press the  $\binom{n}{k}$  power button to wake the projector from standby or sleep mode, if necessary.

On Windows 7 or later, hold down the Windows key and press P at the same time, then click Duplicate.

- If you're using a Mac laptop, open System Preferences and select Displays. Click the Arrangement tab and select the Mirror Displays checkbox.
- If the projector does not respond to remote control commands, make sure the batteries in the remote control are installed correctly. Replace the batteries if necessary.

### Using the remote control

Install the batteries as shown (two AA batteries).

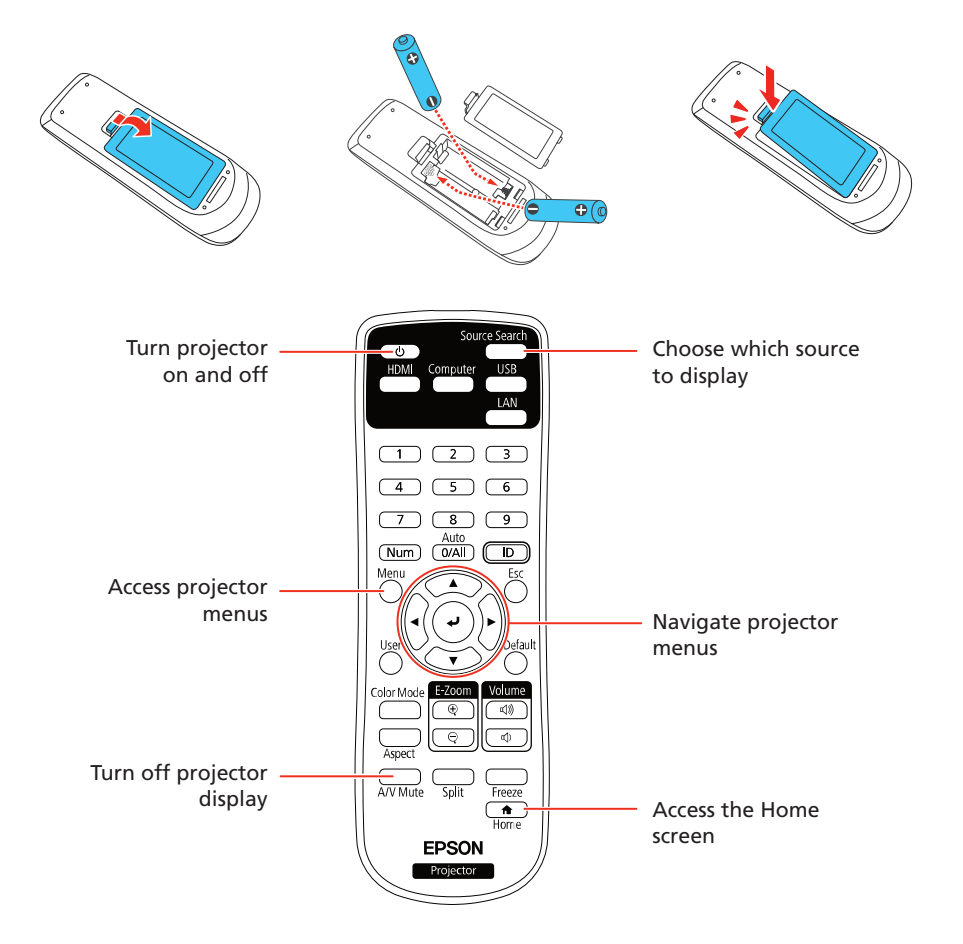

For more information on using the remote control, see the online *User's Guide*.

# **Troubleshooting**

### Registration

Register today to get product updates and exclusive offers. You can register online at www.epson.com/webreg.

# Where to get help

#### Manuals

For more information about using the projector, you can view or download the online manuals from the Epson website, as described below.

#### Internet support

Visit www.epson.com/support/ (U.S.) or www.epson.ca/support/ (Canada) and search for your product to download software and utilities, view manuals, get FAQs and troubleshooting advice, or contact Epson.

### Telephone support services

To use the Epson PrivateLine® Support service, call (800) 637-7661. This service is available for the duration of your warranty period. You may also speak with a support specialist by calling (562) 276-4394 (U.S.) or (905) 709-3839 (Canada).

Support hours are 6 AM to 8 PM, Pacific Time, Monday through Friday, and 7 AM to 4 PM, Pacific Time, Saturday. Days and hours of support are subject to change without notice. Toll or long distance charges may apply.

## Optional accessories

For a list of optional accessories, see the online *User's Guide*.

You can purchase screens or other accessories from an Epson authorized reseller. To find the nearest reseller, call 800-GO-EPSON (800-463-7766). Or you can purchase online at www.epsonstore.com (U.S. sales) or www.epsonstore.ca (Canadian sales).

## **Notices**

### Supplier's Declaration of Conformity

According to 47CFR, Part 2 and 15, Class B Personal Computers and Peripherals; and/or CPU Boards and Power Supplies used with Class B Personal Computers:

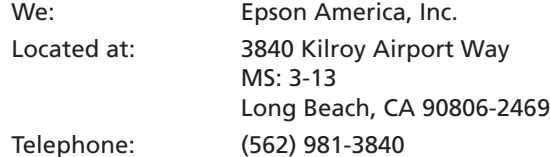

Declare under sole responsibility that the product identified herein, complies with 47CFR Part 2 and 15 of the FCC rules as a Class B digital device. Each product marketed, is identical to the representative unit tested and found to be compliant with the standards. Records maintained continue to reflect the equipment being produced can be expected to be within the variation accepted, due to quantity production and testing on a statistical basis as required by 47CFR §2.906. Operation is subject to the following two conditions: (1) this device may not cause harmful interference, and (2) this device must accept any interference received, including interference that may cause undesired operation.

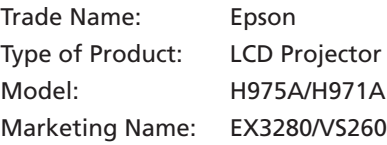

- 
- If you see a blank screen when a computer is connected, check the following:
	- On some Windows® laptops, you may need to hold down the Fn key and press F7 or the function key that lets you display on an external monitor. It may be labeled **CRT/LCD** or have an icon such as  $\exists/\bigcirc$ .

Options: Remote controller (model 2198635xx [x=0–9])

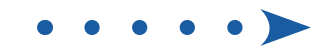

### Epson America, Inc. Limited Warranty

One-Year Projector Limited Warranty and 90-Day Lamp Limited Warranty

- **A. What Is Covered:** Epson America, Inc. ("Epson") warrants to the purchaser of the Epson product enclosed with this limited warranty statement that the product, if purchased new and operated in the United States, Canada, or Puerto Rico, will be free from defects in workmanship and materials for a period of one (1) year from the date of original purchase. This limited warranty applies only to the projector and not to the projector lamp, which carries a limited warranty period of ninety (90) days from the date of original purchase. For warranty service, you may be required to provide proof of the date of original purchase.
- **B. What Epson Will Do To Correct Problems:** If your product requires service during the limited warranty period, please call Epson at the number at the end of this statement and be prepared to provide the model, serial number, and, if required, date of original purchase. This line will be answered during Epson's regular support hours (currently 6:00 am to 8:00 pm Pacific Time, Monday through Friday, and 7:00 am to 4:00 pm on Saturday – subject to change). If Epson confirms that warranty service is required, Epson will, at its option, repair or replace the defective unit without charge for parts or labor. If Epson authorizes an exchange for the defective unit, Epson will ship a replacement product to you, freight prepaid, as long as you use an address in the United States, Canada, or Puerto Rico. The replacement product may be new or refurbished to the Epson standard of quality. (The replacement product may not include promotional materials, accessories, documentation, manuals, software, or cables.) You are responsible for securely packaging the defective unit and returning it to Epson within five (5) working days of receipt of the replacement. Epson requires a debit or credit card number to secure the cost of the replacement product in the event that you fail to return the defective one. If Epson authorizes repair instead of exchange, Epson will direct you to send your product to Epson or its authorized service center, where the product will be repaired and sent back to you. You are responsible for packaging the product and for all postage or shipping costs to and from the Epson authorized service center. When warranty service involves the exchange of the product or of a part, the item replaced becomes Epson's property. The replacement product or part may be new or refurbished to the Epson standard of quality. If service cannot be provided on the product for any reason and Epson no longer sells the same model, Epson will replace your product with a model of equal or superior value. Replacement products or parts assume the remaining warranty period of the original product. If Epson replaces the lamp as part of the warranty service, the replacement lamp carries the limited 90-day warranty stated above.

#### **C. What This Warranty Does Not Cover:**

- **1.** Any damage caused by misuse, abuse, improper installation, or neglect; disasters such as fire, flood, or lightning; or improper electrical currents, software, or interaction with non-Epson products
- **2.** Any damage caused by or any service for third-party software, applications, parts, components, or peripheral devices added to the product after its shipment from Epson, such as dealer- or user-added boards, components, or cables
- **3.** Any damage caused by installing the product next to a heat source or directly in the path of an air vent or an air conditioner
- **4.** Damage due to excessive, continual usage
- **5.** Damage caused by failure to properly maintain the product (see your online *User's Guide* for details)
- **6.** Service when the product is used outside the U.S., Canada, or Puerto Rico
- **7.** Service if the product label, logo, rating label, or serial number has been removed
- **8.** Consumables such as filters or any items that are identified as being replaceable by the user in the product documentation (see your online *User's Guide* for details)
- **9.** Loss of data
- **10.** Installation or removal
- **11.** Any damage from service performed by anyone other than an Epson Authorized Servicer
- **12.** Damage resulting from operation or storage in areas with smoke, oil, high humidity, steam, corrosive gases or chemicals, excessive dust, vibration, or shock
- **13.** Cosmetic damage caused by handling or normal wear and tear during use
- **14.** Any product or parts purchased as used, refurbished, or reconditioned
- **15.** Any damage caused by using improper packaging materials or improper packaging and shipping when returning a product for repair or replacement. You will be invoiced for such shipping damage to the product.

This warranty is not transferrable. Epson is not responsible for your data or applications, which cannot be restored and should be backed up by you. Postage, insurance, and shipping costs incurred in presenting your Epson product for carry-in warranty service are your responsibility. If a claimed defect cannot be identified or

reproduced in service, you will be held responsible for costs incurred.

To contact the Epson Connection<sup>SM</sup>, please call (800) 637-7661 or (562) 276-4394 in the U.S. and (905) 709-3839 in Canada, or write to Epson America, Inc., P.O. Box 93012, Long Beach, CA 90809-3012.

**E. IN NO EVENT SHALL EPSON OR ITS AFFILIATES BE LIABLE FOR ANY SPECIAL, INCIDENTAL, OR CONSEQUENTIAL DAMAGES OR ANY LOST PROFITS, COST OF SUBSTITUTE EQUIPMENT, DOWNTIME, CLAIMS OF THIRD PARTIES, INCLUDING CUSTOMERS, OR INJURY TO PROPERTY, RESULTING FROM THE USE OR INABILITY TO USE THE EPSON PRODUCT, WHETHER RESULTING FROM BREACH OF WARRANTY OR ANY OTHER LEGAL THEORY. IN NO EVENT SHALL EPSON OR ITS AFFILIATES BE LIABLE FOR DAMAGES OF ANY KIND IN EXCESS OF THE ORIGINAL RETAIL PURCHASE PRICE OF THE PRODUCT. SOME STATES DO NOT ALLOW EXCLUSION OR LIMITATION OF INCIDENTAL OR CONSEQUENTIAL DAMAGES, SO THE ABOVE LIMITATIONS MAY NOT APPLY TO YOU**.

#### **F. Disputes, Arbitration, Governing Laws:**

- **D. DISCLAIMER OF WARRANTIES:** EPSON'S SOLE AND EXCLUSIVE LIABILITY AND YOUR EXCLUSIVE REMEDY FOR BREACH OF WARRANTY SHALL BE LIMITED TO EITHER, AT EPSON'S OPTION, REPAIR OR REPLACEMENT AS SET FORTH ABOVE. THE WARRANTY AND REMEDY PROVIDED ARE EXCLUSIVE AND IN LIEU OF ALL OTHER EXPRESSED OR IMPLIED WARRANTIES INCLUDING, BUT NOT LIMITED TO, THE IMPLIED WARRANTIES OF MERCHANTABILITY, FITNESS FOR A PARTICULAR PURPOSE AND NON-INFRINGEMENT. SOME LAWS DO NOT ALLOW THE EXCLUSION OF IMPLIED WARRANTIES. IF THESE LAWS APPLY, THEN ALL EXPRESS AND IMPLIED WARRANTIES ARE LIMITED TO THE WARRANTY PERIOD IDENTIFIED ABOVE. UNLESS STATED HEREIN, ANY STATEMENTS OR REPRESENTATION MADE BY ANY OTHER PERSON OR FIRM ARE VOID. SOME STATES DO NOT ALLOW LIMITATIONS ON HOW LONG IMPLIED WARRANTIES LAST, SO THE ABOVE LIMITATIONS MAY NOT APPLY TO YOU.
- of a dispute you and Epson both consent to the jurisdiction of your state of residence or, if none, then of the courts in Los Angeles County, California.
- **1.** Both you and Epson agree that any controversy or claim arising out of or relating to Epson products or services or this agreement, shall be resolved by arbitration on an individual, non-class, non-representative basis, rather than in court. The arbitration shall be governed by the rules of JAMS that are in effect when the arbitration is filed, excluding any rules that permit arbitration on a class or representative basis and under the rules set forth in this agreement. The arbitrator, and not any federal, state, or local court or agency shall have the exclusive authority to resolve any dispute relating to the interpretation, applicability, enforceability, or formation, including but not limited to, any claim that all or any part is void or voidable. JAMS rules are available at http://www.jamsadr.com or by calling 1-800-352-5267. Disputes shall be resolved by a single neutral arbitrator, and both parties shall have a reasonable opportunity to participate in the selection of the arbitrator. If you wish, you may appear at the arbitration by phone. The arbitrator is bound by the terms of this agreement.
- **2.** Pre-Arbitration Steps and Notice. Before submitting a claim for arbitration, you agree to try, for sixty (60) days, to resolve any dispute informally by contacting us at customer.inquires@ea.epson.com. Please include your name, address and contact information, the facts giving rise to the dispute, and the relief requested. You agree to act in good faith to resolve the dispute, but if you and Epson do not reach a resolution within the sixty (60) days, you may commence an arbitration.
- **3.** Opt-out. You may elect to opt-out (exclude yourself) from the final, binding, individual arbitration procedure and waiver of class and representative proceedings specified in this agreement by sending a written letter to Epson America, Inc., ATTN: Legal Department, 3840 Kilroy Airport Way, Long Beach, CA 90806, within thirty (30) days of your purchase of the Epson products and/or services that specifies (i) your name, (ii) your mailing address, and (iii) your request to be excluded from the final, binding individual arbitration procedure and waiver of class and representative proceedings specified in this Section F. In the event that you opt-out consistent with the procedure set forth above, all other terms shall continue to apply, including the requirement to provide notice prior to litigation.
- **4.** There is no judge or jury in arbitration and your grounds for appeal are limited, however, the arbitrator is empowered to grant relief and award you the same damages as a court could, including declaratory or injunctive relief. Judgment on the arbitration may be entered in any court having jurisdiction.
- **5.** Notwithstanding the foregoing, you may bring an individual action in a small claims court of your state or municipality if the action is within that court's jurisdiction and is pending only in that court.
- **6.** Notwithstanding the foregoing, we also both agree that you or we may bring suit in court to enjoin infringement or other misuse of trademark, patent infringement, copyright, or trade secret.
- **7.** Any action must be brought within one (1) year of the expiration of the warranty.
- **8.** If any provision in this Section F is found to be unenforceable, that provision shall be severed with the remainder of this agreement remaining in full force and effect. The foregoing shall not apply to the prohibition against class or representative actions. This means that if Section 9 (below) is found to be unenforceable, the entire Section 9 (but only Section 9) shall be null and void.
- **9. We each agree that any dispute resolution proceedings will be conducted only on an individual basis and not in a class, consolidated or representative action.**
- **10.** This Section F is governed by the Federal Arbitration Act

#### **G. Other Provisions:**

- **1.** Other Rights You May Have: This warranty gives you specific legal rights, and you may also have other rights which vary from jurisdiction to jurisdiction. Some jurisdictions do not allow limitations on how long an implied warranty lasts, or allow the exclusion or limitation of incidental or consequential damages, so the above limitations or exclusions may not apply to you.
- **2.** Warranties in Canada: In Canada, warranties include both warranties and conditions.
- **3.** Governing Law: Except for any claims subject to arbitration pursuant to Section F, you and Epson agree that the law of the state where you reside shall govern.
- **4.** Venue: Except for claims subject to arbitration pursuant to Section F, in the event

To find the Epson Authorized Reseller nearest you, please visit www.epson.com in the U.S. or www.epson.ca in Canada.

To find the Epson Customer Care Center nearest you, please visit www.epson.com/servicecenterlocator in the U.S. or www.epson.ca/servicecenterlocator in Canada.

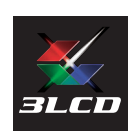

### **EPSON EXCEED YOUR VISION**

EPSON is a registered trademark and EPSON Exceed Your Vision is a registered logomark of Seiko Epson<br>Corporation.

PrivateLine is a registered trademark and Epson Connection is a service mark of Epson America, Inc.

Mac and OS X are trademarks of Apple Inc., registered in the U.S. and other countries.

Windows is a registered trademark of Microsoft Corporation in the United States and/or other countries.

General Notice: Other product names used herein are for identification purposes only and may be trademarks of their respective owners. Epson disclaims any and all rights in those marks.

This information is subject to change without notice.

© 2020 Epson America, Inc., 2/20